# Att sätta igång ljudsystemet

- **1. Öppna teknikskåpet genom att låsa upp, lyft upp handtaget och vrid det ett kvarts varv åt höger**
- **2. Se till att de gula MIX-reglarna på mixerbordet är neddragna** Detta för att säkerställa att vi inte skickar ut oönskat ljud i systemet när det startar upp
- **3. Sätt sedan igång strömmen på vredet på väggen till höger om teknikskåpet**

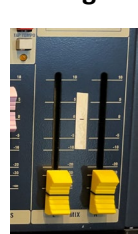

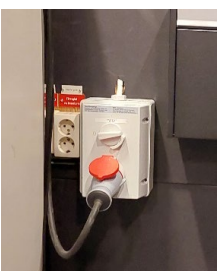

- **4. Titta på inställningarna på mixern**
	- a. Reglarna märkta "Headset" och "Handmik" bör vara helt neddragna

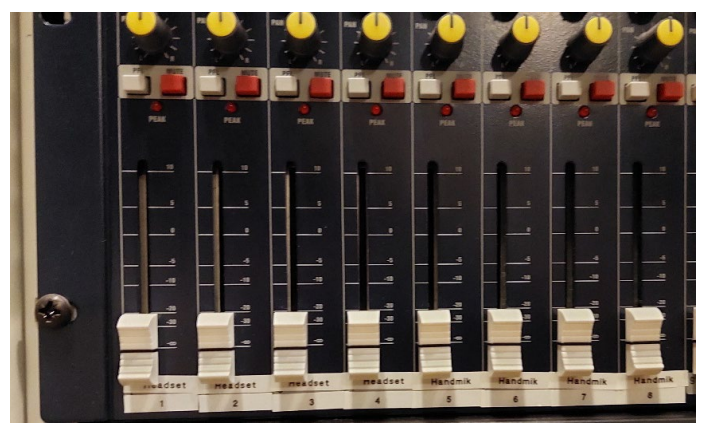

b. Övriga reglar kan lämnas där de är, förutom om de är helt uppdragna. Om de är det kan du dra ned dem under "0" på skalan bredvid regeln

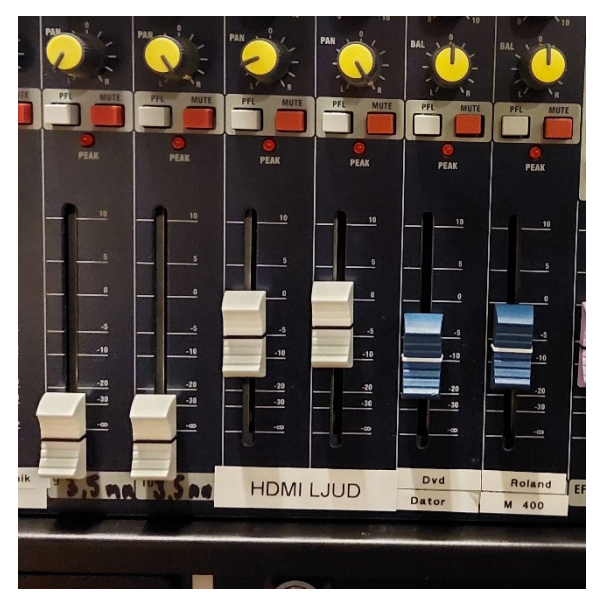

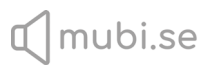

### **5. Dra upp de gula MIX-reglarna till markeringen (0 db)**

#### **6. För att få ljud i headset eller handmikrofon**

- a. Ta fram mikrofon eller headset som finns i den låsta brevlådan till höger om teknikskåpet
- b. Identifiera vilket headset eller mikrofon du ska använda (se markering på batteripack eller handmik)
- c. Sätt igång sändaren eller handmiken på strömknappen, se till att det lyser grönt
- d. Höj försiktigt den regel som är markerad på samma sätt (se bild punkt 4a), samtidigt som du pratar i mikrofonen
- e. Det borde nu höras ut i salen. Ha gärna någon som kan lyssna ute i salen och kan meddela när det är tillräcklig volym, det kan vara svårt att avgöra när man står vid teknikskåpet
- **7. För att få ljud i dator som är kopplad (med HDMI-sladd) till projektor** 
	- a. Se till att du är inkopplad och din bild syns via projektorn och att du följt punkt 1-4 ovan.
	- b. Se till att din dator skickar ut ljudet via HDMI, om du hör ljudet från dina datorhögtalare så behöver du se över inställningar i din dator. Om HDMI-kabeln är i så borde det finnas ett HDMI alternativ om du trycker på högtalar-ikonen på aktivitetsfältet
- **HDMI LJUC**
- c. Se till att båda reglar märkta "HDMI LJUD" är uppdragna, annars dra upp dessa till lagom volym

### **8. För att få ljud i telefon eller dator som är kopplad via hörlursuttag**

(för att spela upp ljud/musik)

- a. På höger sida av teknikskåpet hänger (eller ligger) en sladd som slutar i en kontakt som passar i hörlursuttaget i datorn/telefonen. Denna kallas 3,5 mm telekontakt. (Om du har en iPhone behöver du ha en omkopplare eftersom de flesta iPhones saknar hörlursuttag). Det finns även en förlängare om du skulle behöva ha datorn/telefonen längre bort från teknikskåpet
- b. Koppla in sladden i datorn/telefonen och sätt igång det ljud som ska spelas upp, på en telefon kan du ha full volym medans det räcker med ca 75% på en dator
- c. Höj försiktigt de två reglar som är märkta "3,5 mm" till det är lagom volym

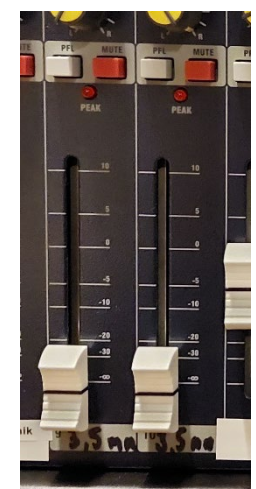

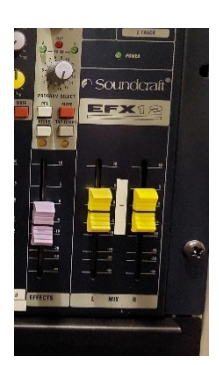

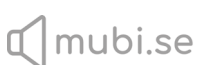

## Om det inte funkar…

- *Jag har provat olika mikrofoner/ljudkopplingar men det låter inget och inget ljud har hittills kommit ut ur högtalarna*
	- o Kolla så att strömmen är påslagen
	- o Kolla så de gula MIX-reglarna är uppdragna
	- o Kolla så slutstegen (längst ned i racket) är påslagna
		- Om inte, se till att de gula MIX-reglarna är neddragna och sätt igång det på ON/OFFknappen

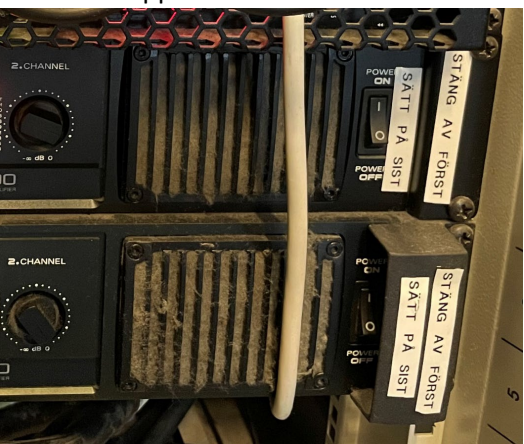

- *Jag fick ljud i en av mikrofonerna men när jag nu ska ha igång nästa så får jag inte den att funka*
	- o Kolla så din mikrofon har batteri, om mikrofonen (eller beltpacket om det är ett headset) inte har en grön lysande lampa så är det inte igång. Behöver du byta batteri så är det två vanliga AA-batteri som krävs
	- o Kolla så den röda "MUTE"-knappen ovanför regeln inte är intryckt
		- Om den är det, se till att dra ned regeln innan du trycker ut den
- *Jag får inte ut något ljud från min HDMI-koppling*
	- o Koppla datorns ljud via hörlursuttaget enligt anvisningarna i punkt 8

## Att stänga av ljudsystemet

- **1. Dra ner alla reglar ni använt. Dra även ned de gula MIX-reglarna**
- **2. Stäng av alla headset och handmikar, lägg ner dem i respektive fodral, lägg tillbaka i brevlådan och lås den sedan**
- **3. Stäng av strömmen på vredet på väggen till höger om teknikskåpet**
- **4. Häng upp datorsladdar vid sidan av teknikskåpet och lägg tillbaka ev. annan teknik ni använt**
- **5. Stäng och lås teknikskåpet**

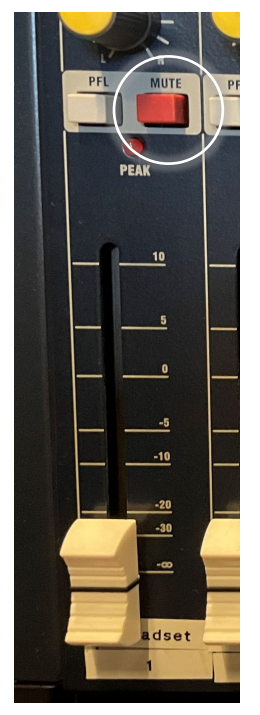